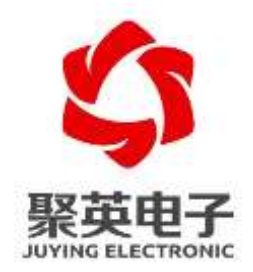

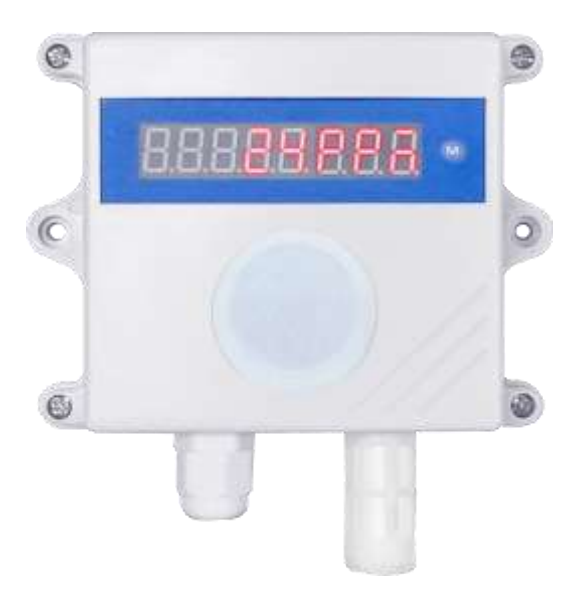

 $2021$  5

H S

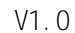

 $\overline{1}$ 

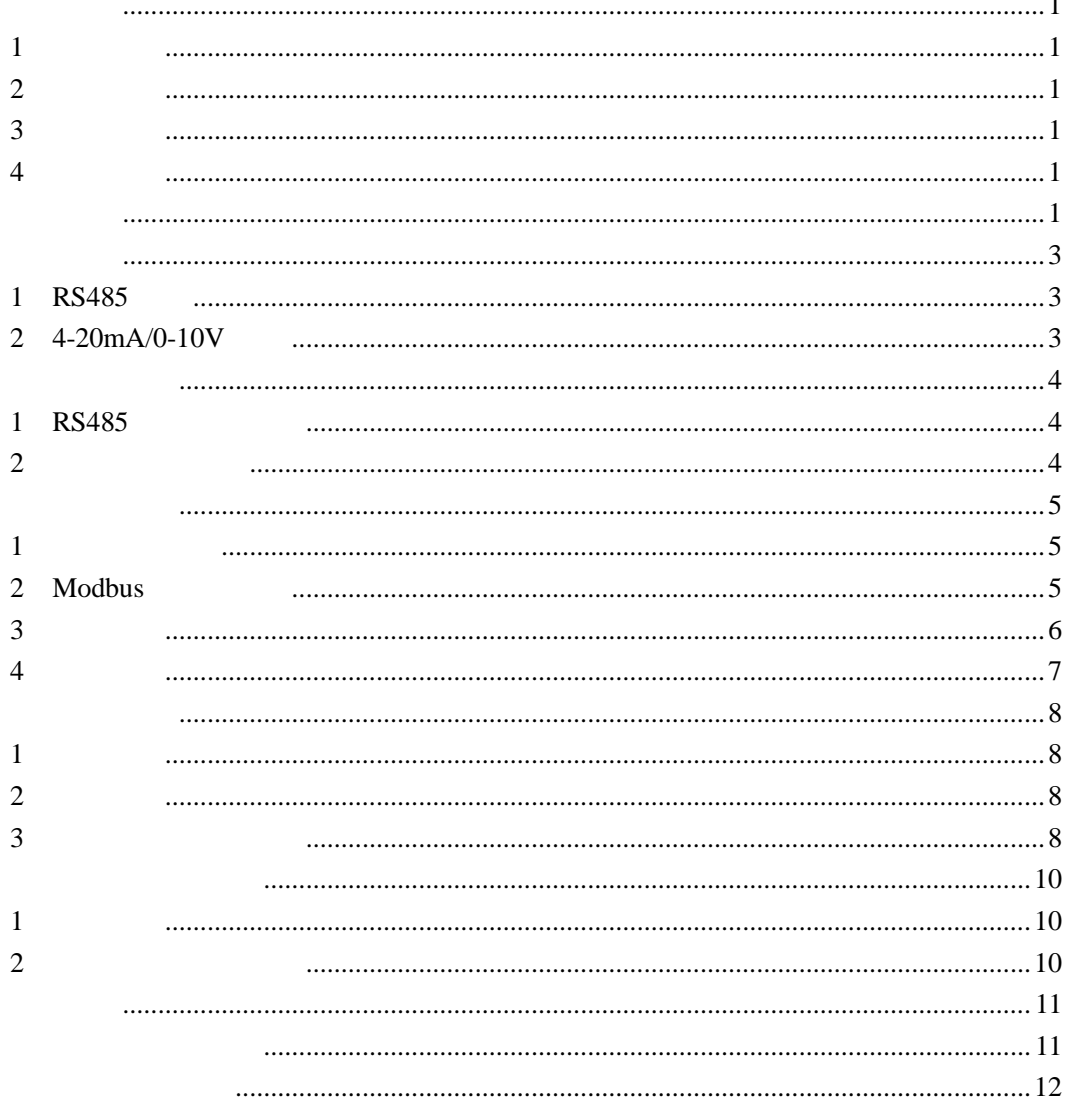

<span id="page-2-1"></span><span id="page-2-0"></span>**1**、产品概述

<span id="page-2-3"></span><span id="page-2-2"></span>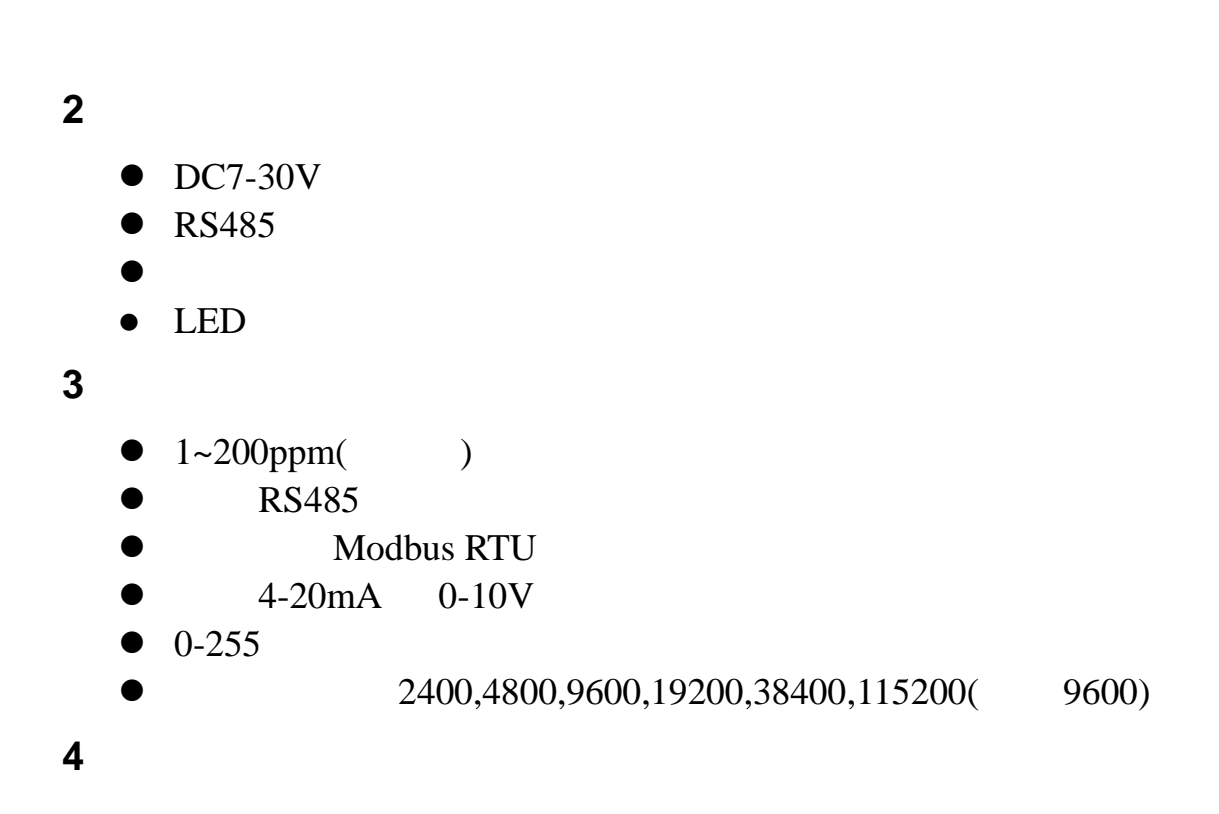

<span id="page-2-5"></span><span id="page-2-4"></span>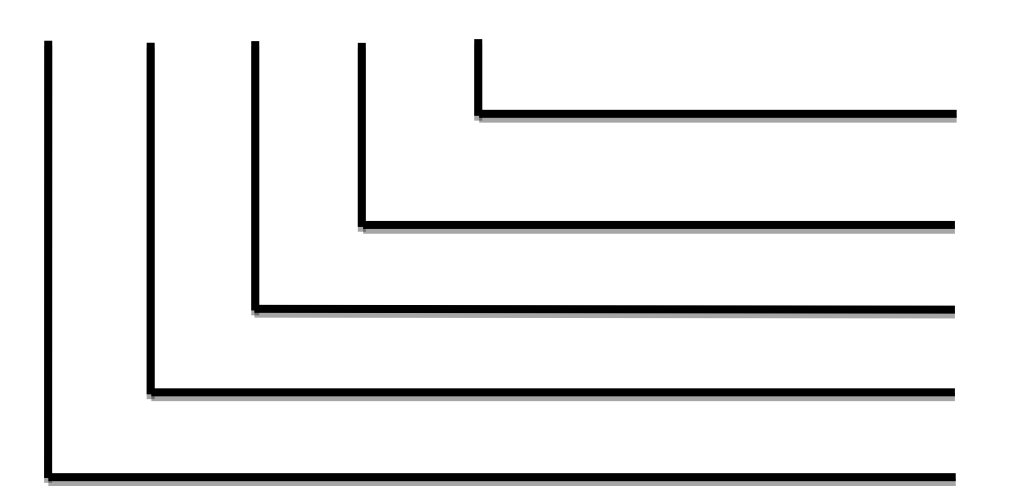

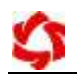

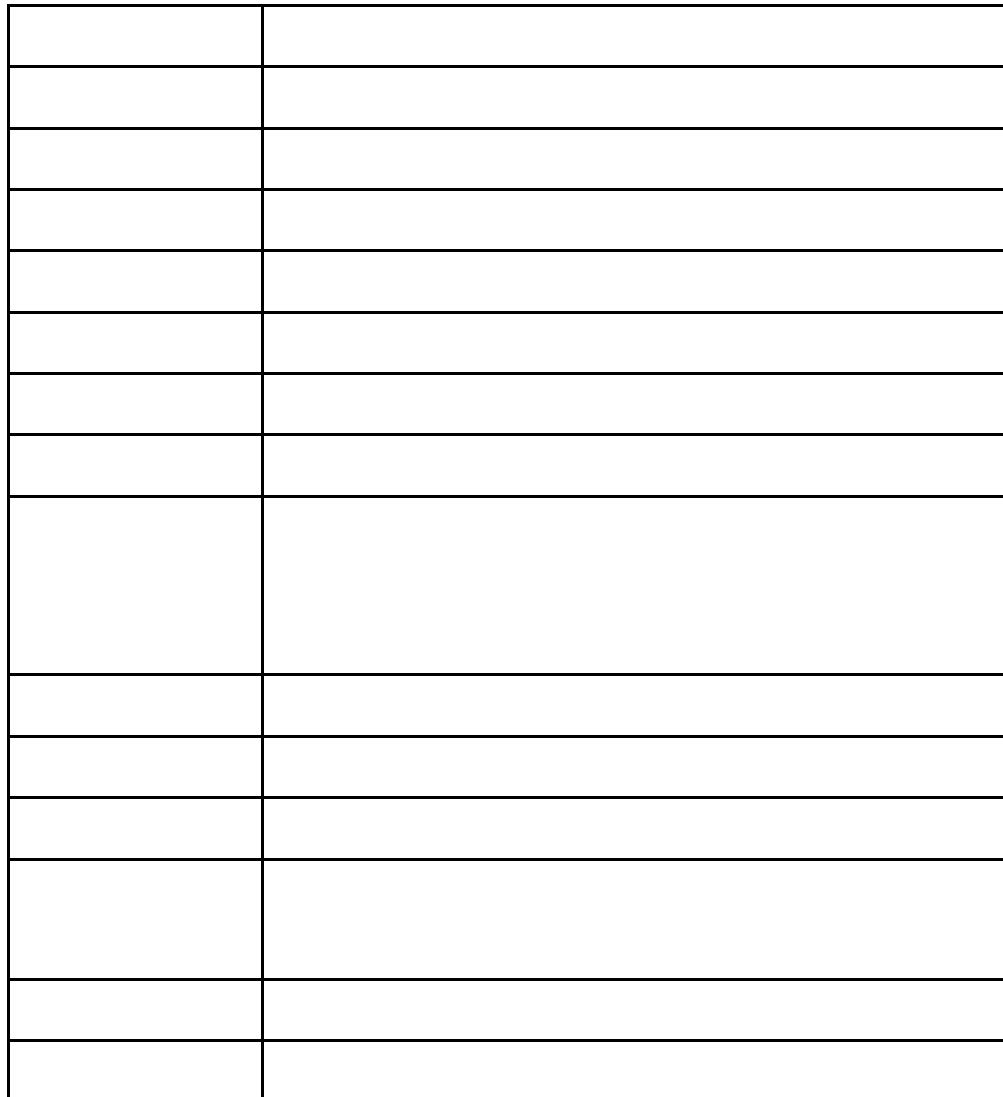

<span id="page-4-0"></span>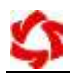

## <span id="page-4-1"></span>**1**、**RS485** 接线

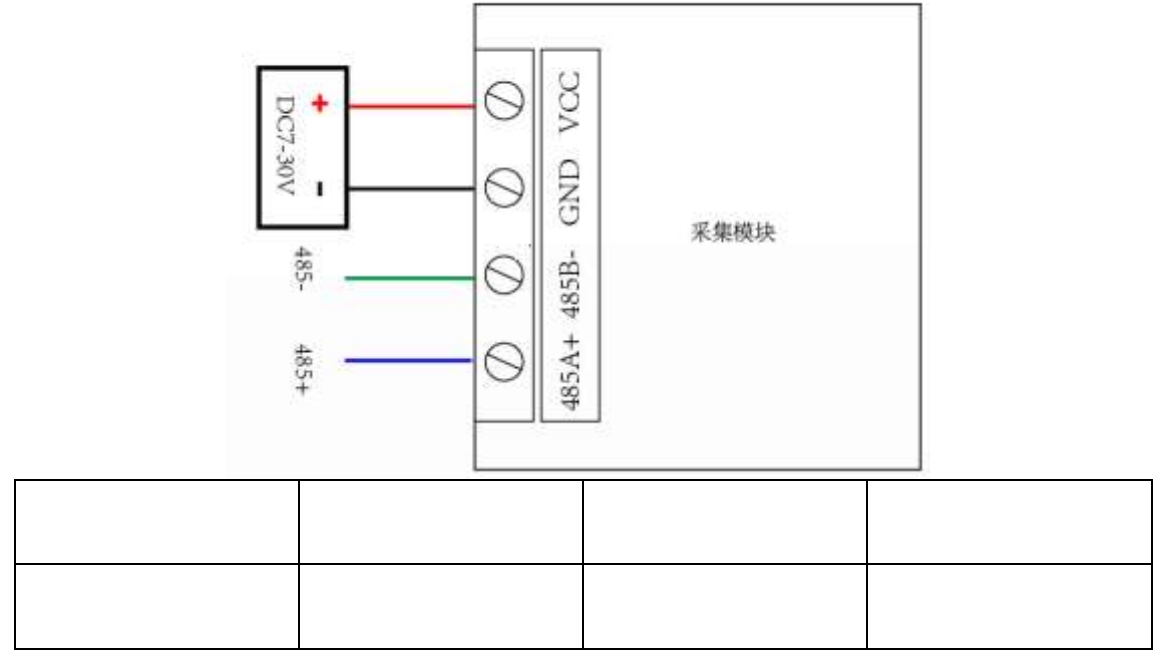

<span id="page-4-2"></span>2 4-20mA/0-10V

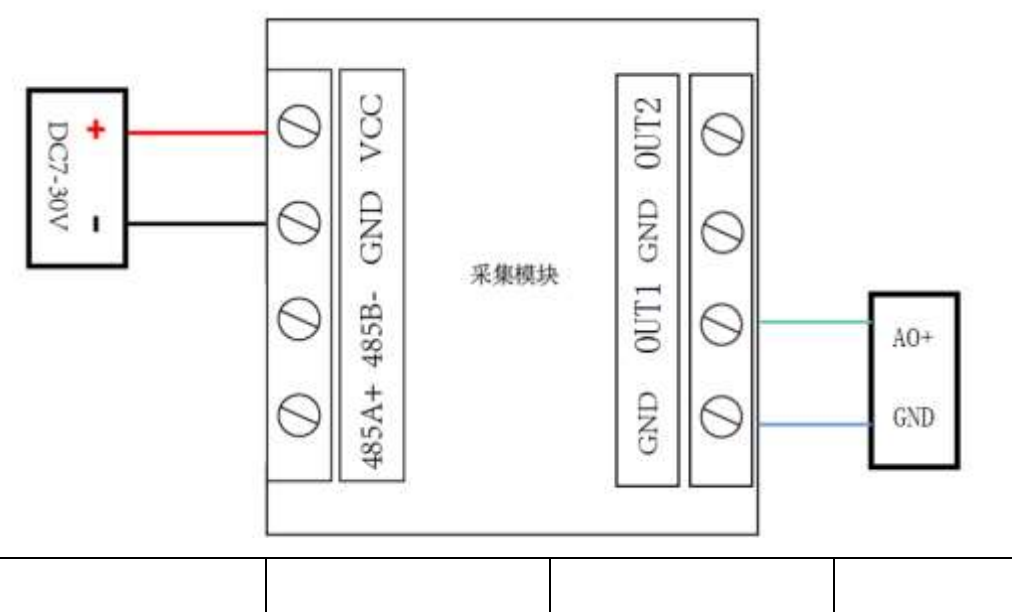

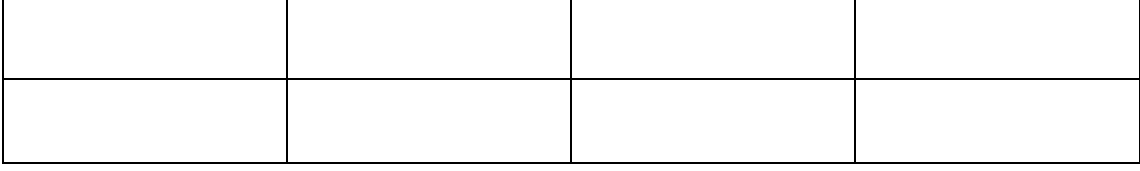

## <span id="page-5-1"></span><span id="page-5-0"></span>**1**、**RS485** 级联接线方式

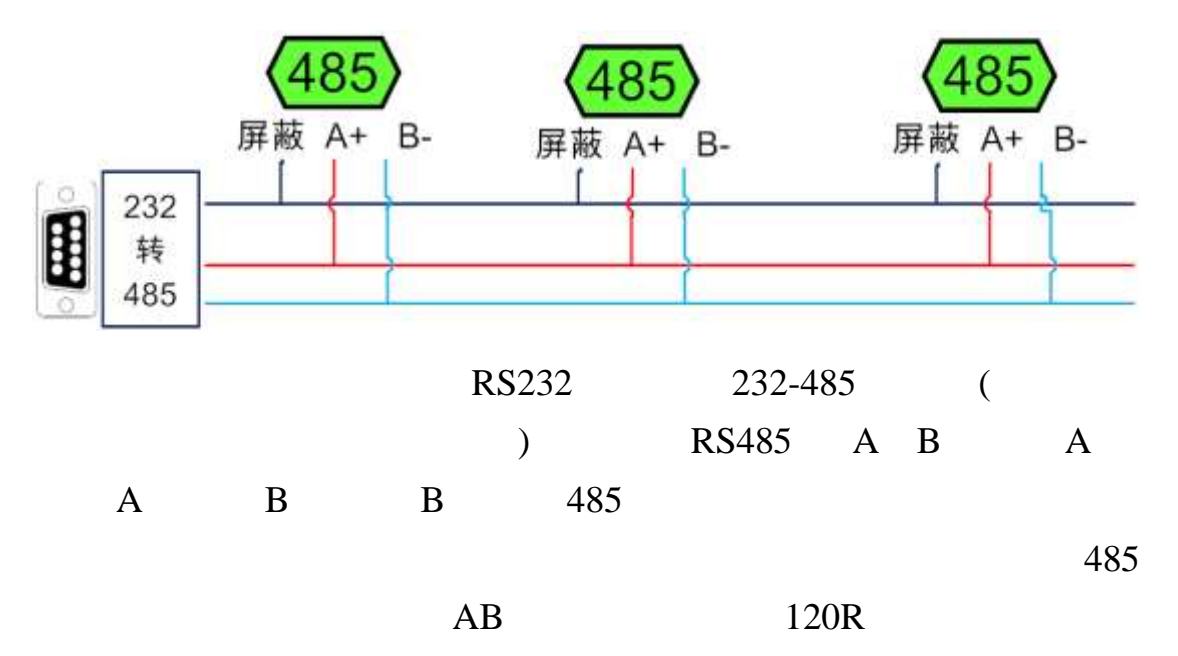

<span id="page-5-2"></span>**2**、模拟量接线方式

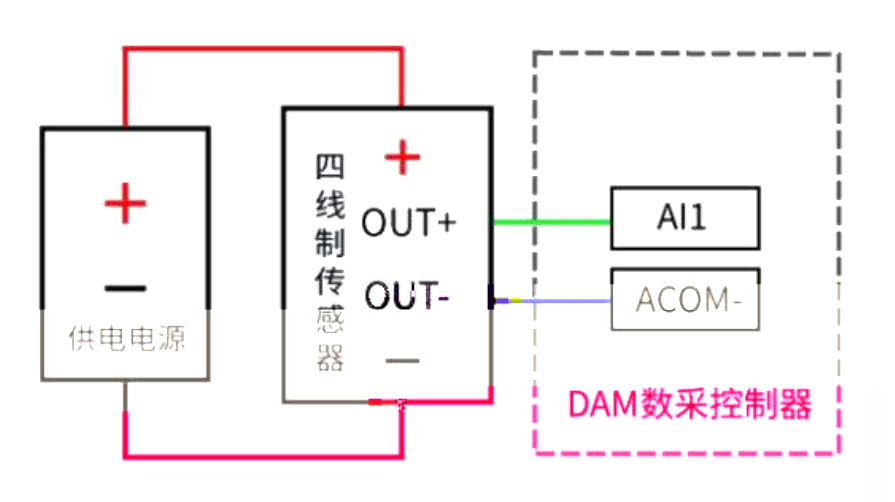

### <span id="page-6-1"></span><span id="page-6-0"></span>**1**、通讯协议说明

modbus and the modbus in the set of  $\mathbb{R}$  modbus in the set of  $\mathbb{R}$  and  $\mathbb{R}$  are set of  $\mathbb{R}$  and  $\mathbb{R}$  are set of  $\mathbb{R}$  and  $\mathbb{R}$  are set of  $\mathbb{R}$  and  $\mathbb{R}$  are set of  $\mathbb{R}$  and  $\mathbb{R}$  ar

**MODBUS** 

Modbus

http://www.juyingele.com.cn/software/software/Modbus%20POLL

.rar

## <span id="page-6-2"></span>2 Modbus

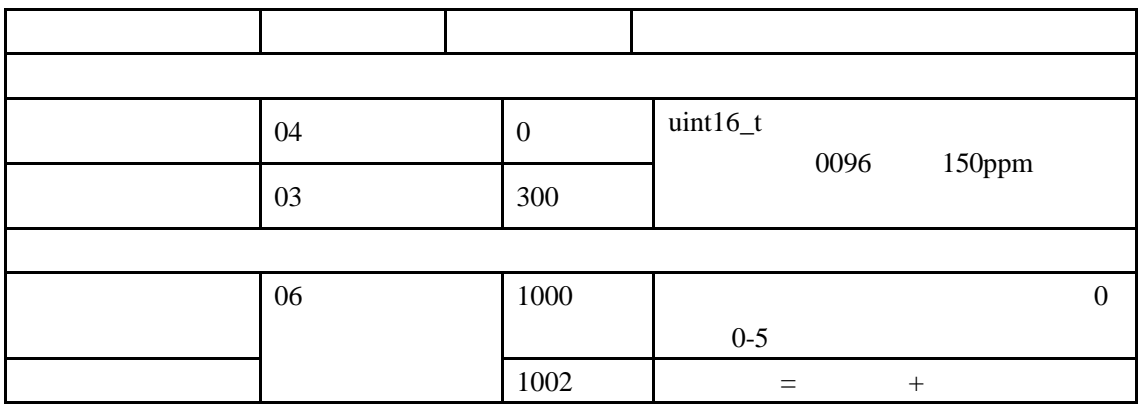

Modbus

PLC

 $1 1000$ 

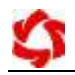

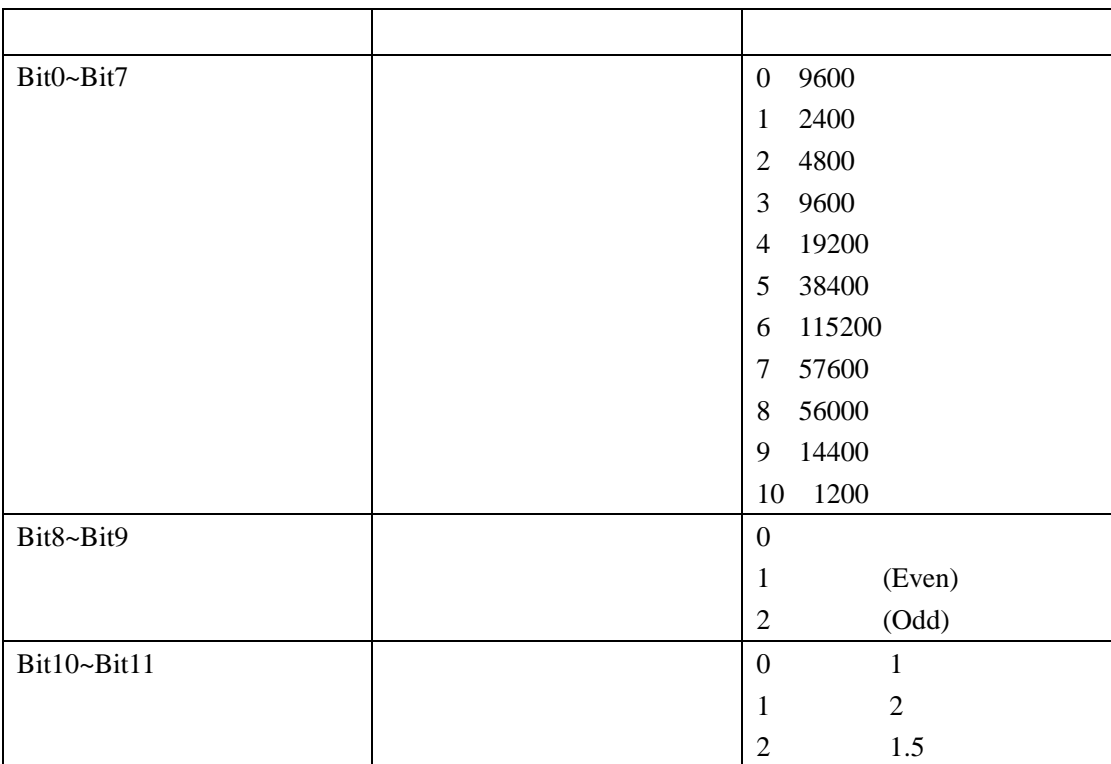

# <span id="page-7-0"></span>**3**、指令列表

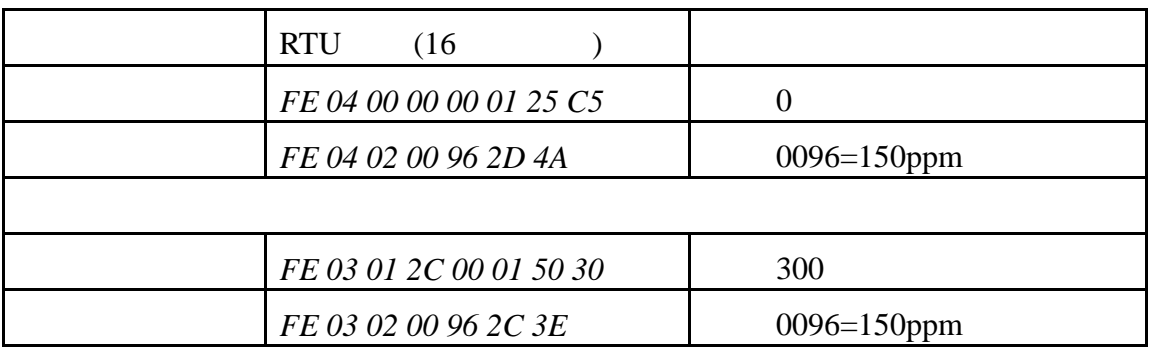

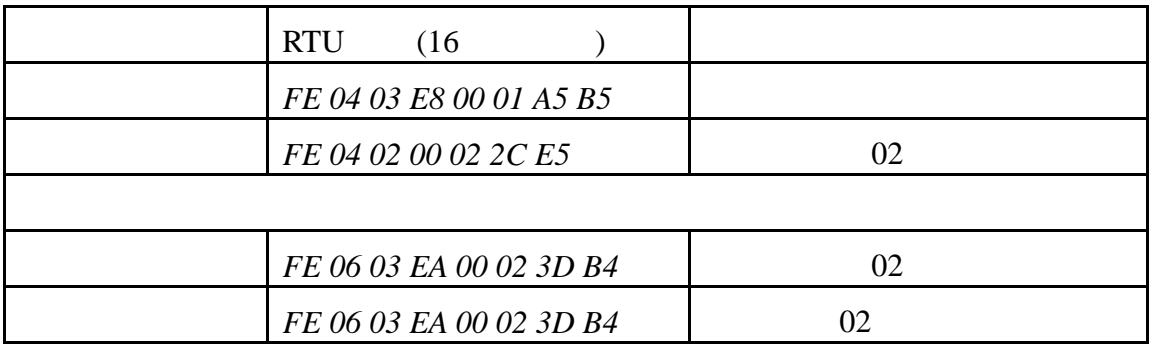

<span id="page-8-0"></span>**4**、指令详解

#### *FE 04 00 00 00 01 25 C5*

获取到的数据与实际值之间的关系为:实际值=返回值

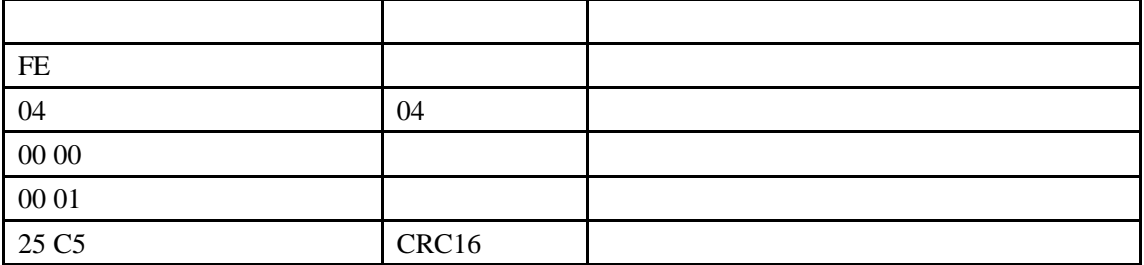

#### *FE 04 02 00 96 2D 4A*

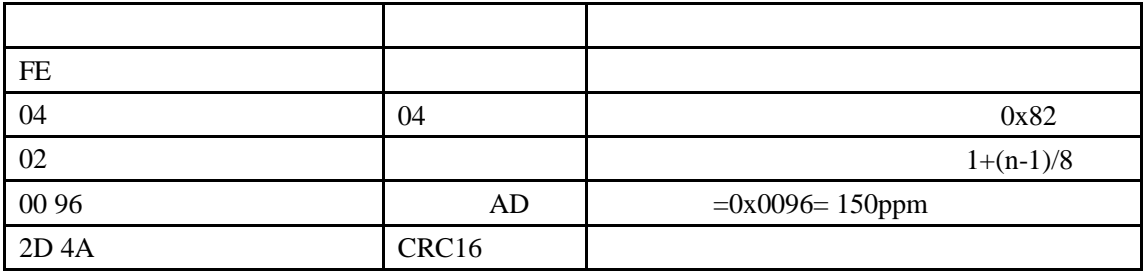

#### *FE 06 03 EA 00 02 3D B4*

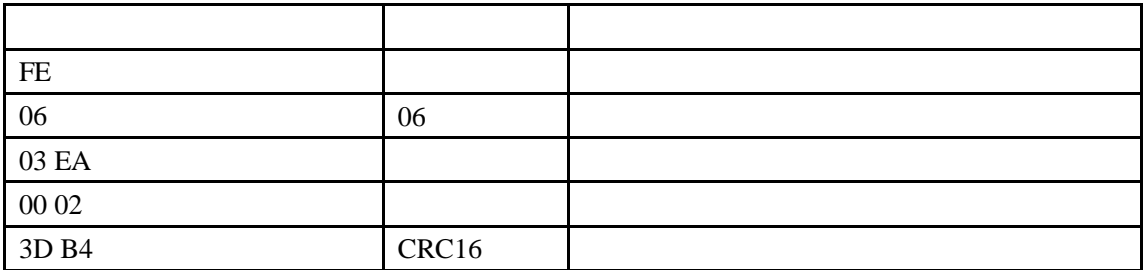

#### *FE 06 03 EA 00 02 3D B4*

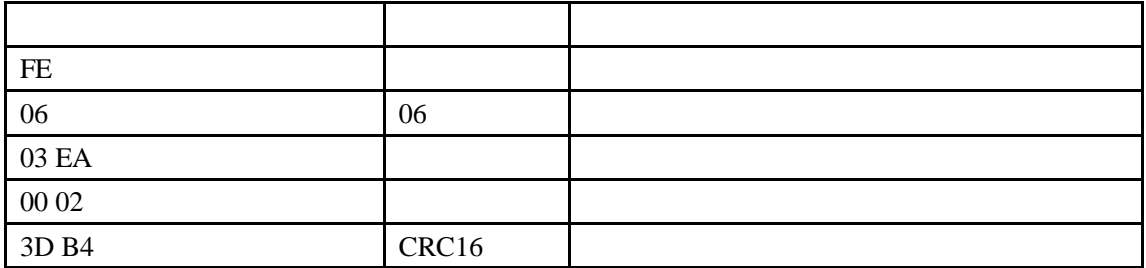

<span id="page-9-1"></span><span id="page-9-0"></span>**1**、软件下载

[http://www.juyingele.com.cn/software/software/](http://www.juyingele.com.cn/software/software/聚英翱翔DAM调试软件使用教程.rar)<br>
DAM

## <span id="page-9-2"></span>**2**、软件界面

[软件使用教程](http://www.juyingele.com.cn/software/software/聚英翱翔DAM调试软件使用教程.rar).rar

JYDAM

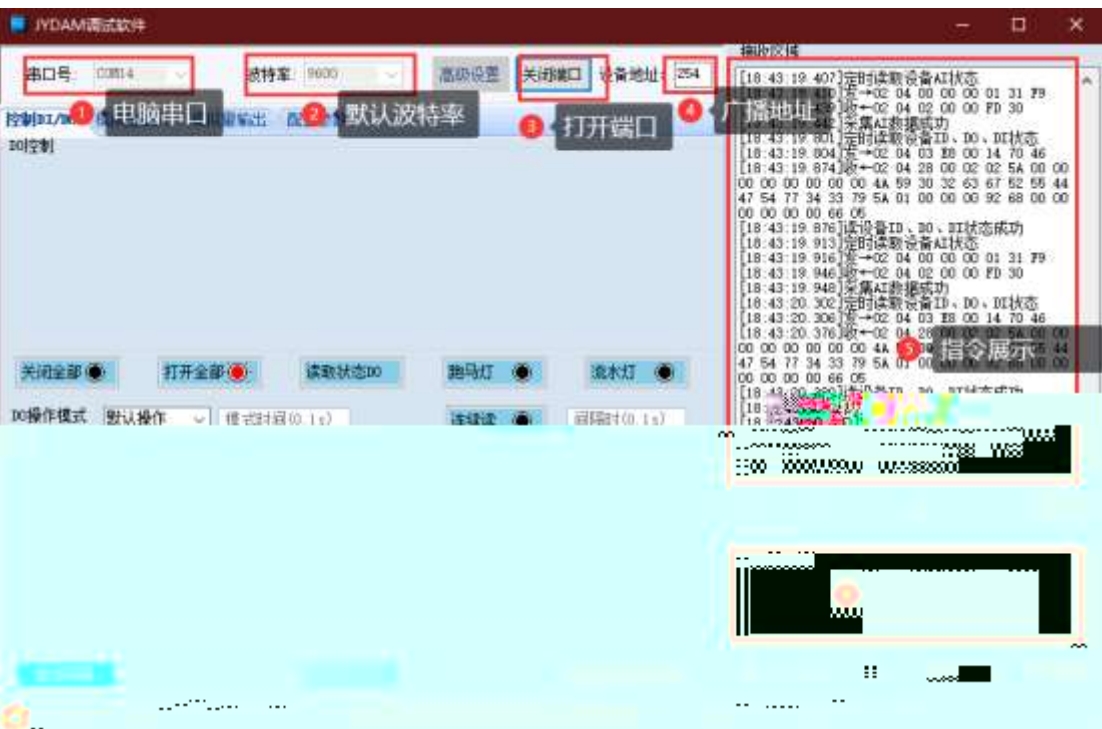

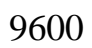

<span id="page-9-3"></span>**3**、模拟量数据输入说明

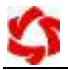

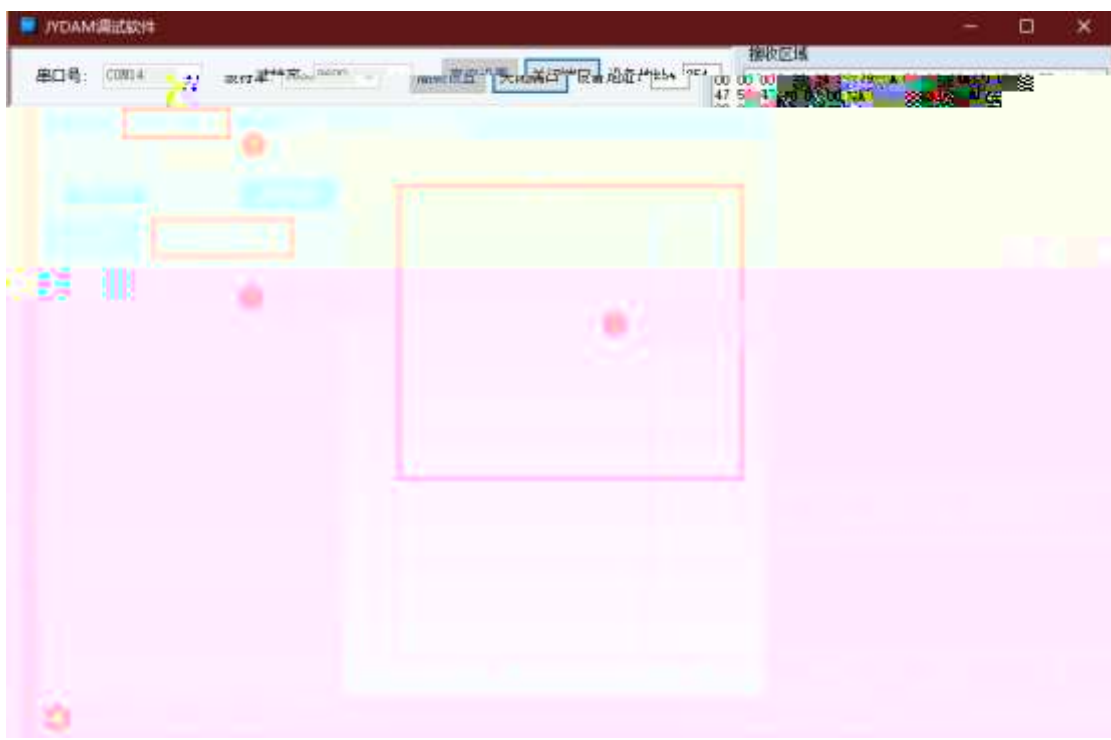

<span id="page-11-1"></span><span id="page-11-0"></span>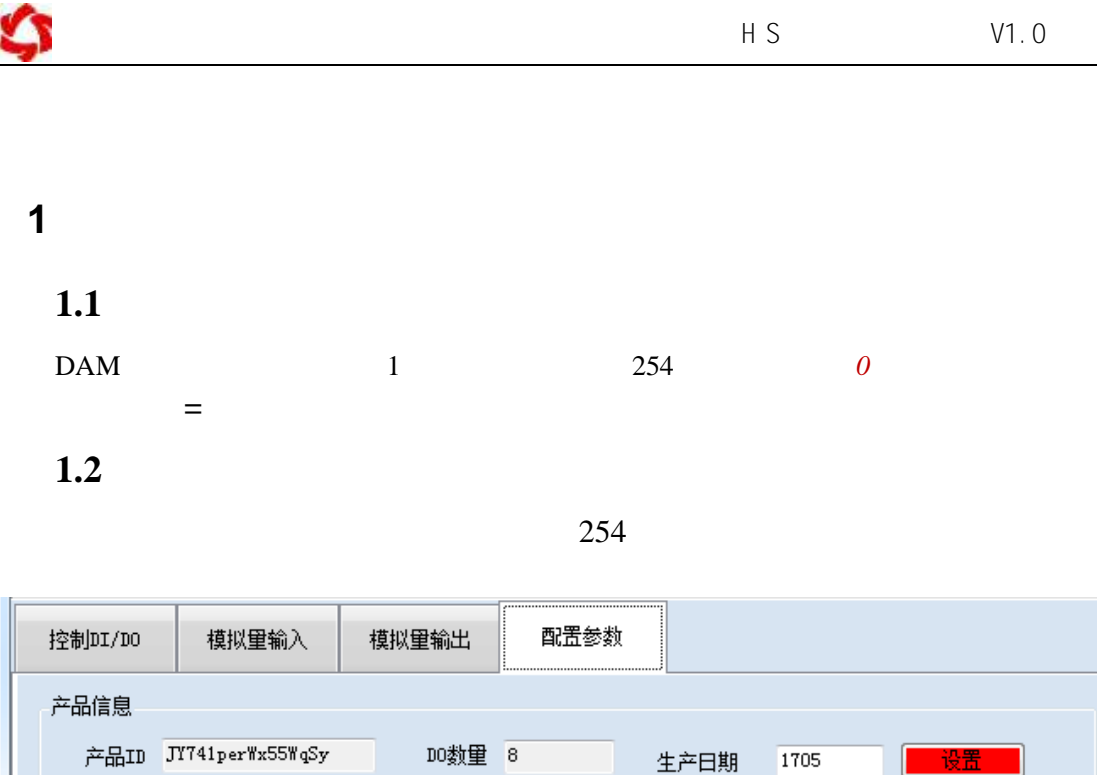

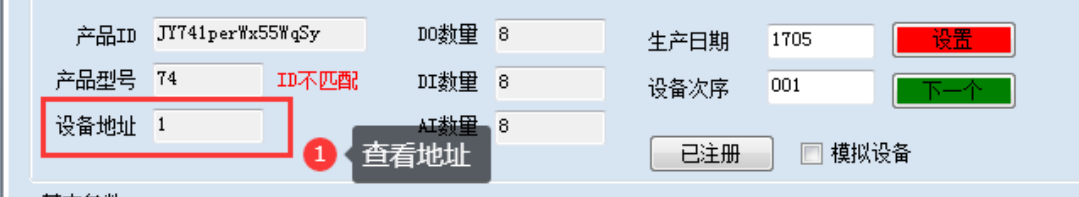

 $1.3$ 

JYDAM

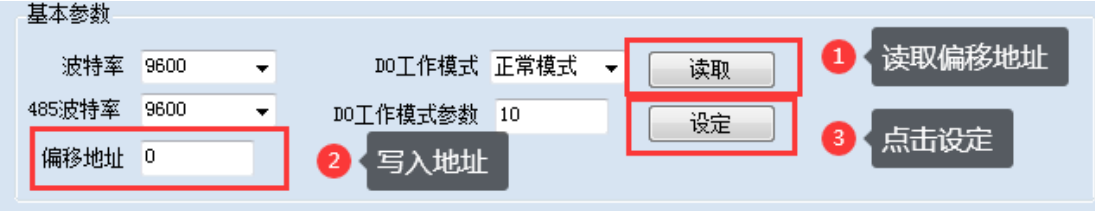

<span id="page-11-2"></span>**2**、波特率的读取与设置

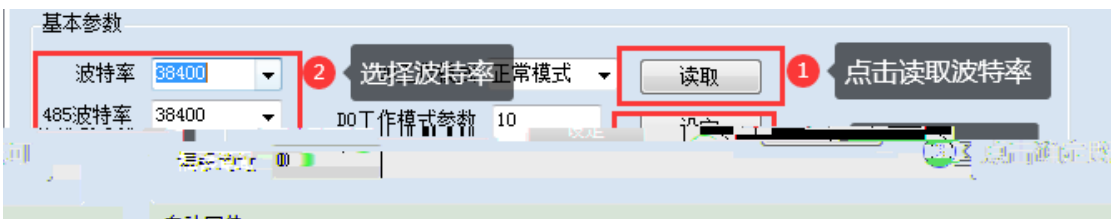

<span id="page-12-1"></span><span id="page-12-0"></span>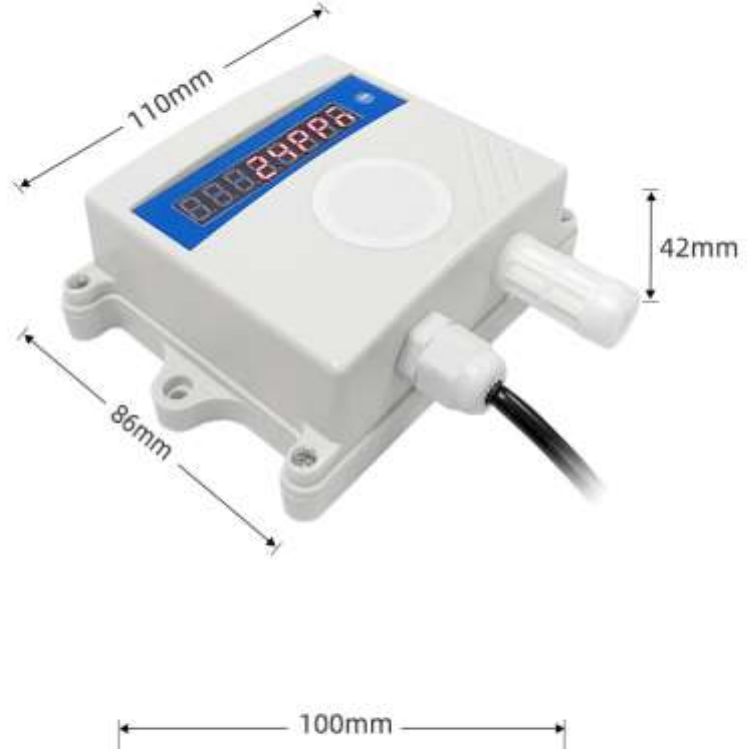

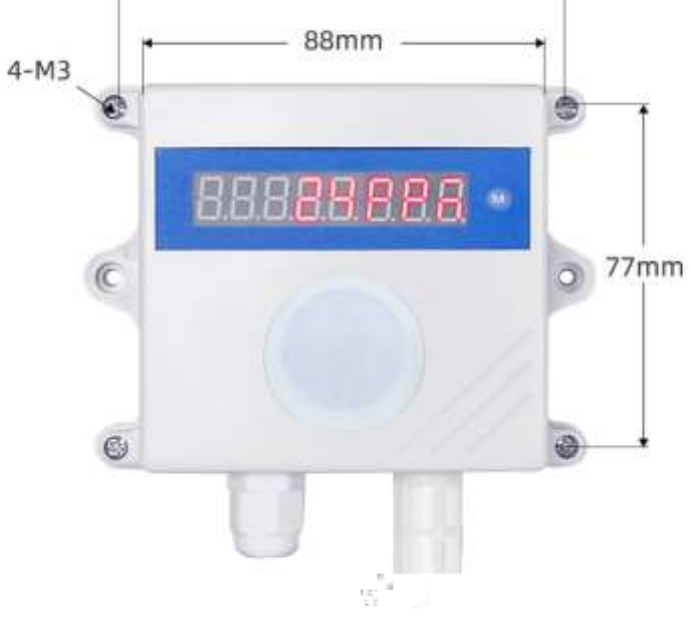

 $\blacksquare$ 

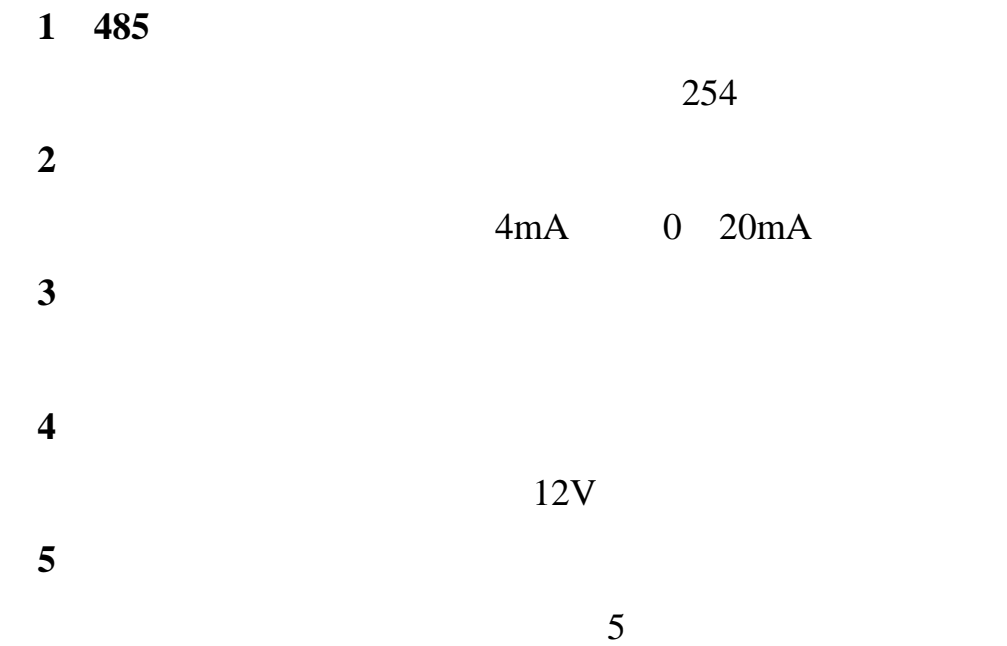

联系电话:400-6688-400 010-82899827/1-803

<span id="page-13-0"></span>联系 QQ 3323725294 2986784459

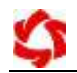

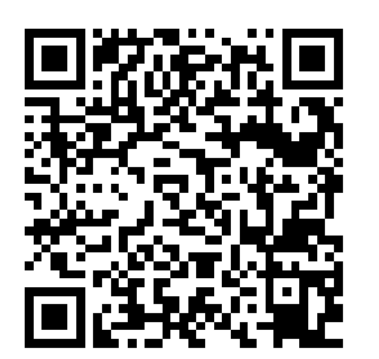

[5%E8%BD%AF%E4%BB%B6.rar](.cn/software/software/JYDAM%E8%B0%83%E8%AF%95%E8%BD%AF%E4%BB%B6.rar)

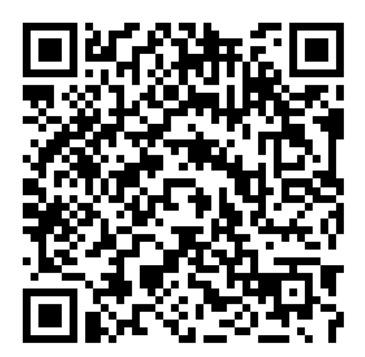

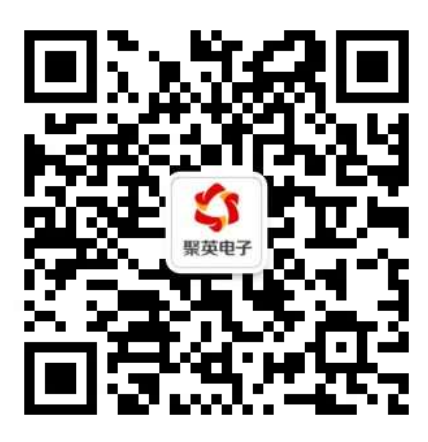